# Understand & set up GA4

Main features and bug check

# Getting started

### Hi 👋 we are Isaline and Irina

You can call us I+I.

We're here to teach you how to love GA4! We met via the Women in Tech SEO community.

This is #1 webinar to understand and set up properly GA4.

Relax, you will get the slides, the recording of the webinar, short tutorial videos and time to ask your questions.

#### Isaline Muelhauser is

an SEO Consultant based in Lausanne, running her company since 2019. She co-founded and hosts SEOnerdSwitzerland meetups and is the podcast host of the WTSPodcast.

You can talk to her in FR, EN & DE (hochdeutsch).

Isaline manages the project, the relation with Mediacom and laypeople and quality checks everything.

#### Irina Serdyukovskaya is

an SEO & Analytical Consultant based in Bergamo, working as an independent consultant since 2018.

You can talk to her in EN, IT & RU.

Irina guarantees the technical implementation and manages the relation with the tech team.

Why do SEO Consultants teach you about GA4?

Because we love

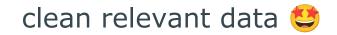

#### During this webinar you will learn:

- GA4 features & key differences UA vs GA4
- Actions required to create your GA4 account, track data and set it up properly
- The most common bugs and how to fix them
- How to start playing with events

#### Your GA4 checklist

- □ Create your GA4 account
- $\Box$  Add the measurement ID in your WP
- $\Box$  Set up the parameters:
  - a) Data streams
  - b) Data retention
  - c) Developer Filter
  - d) Switch on built in events
  - e) Internal Traffic Settings
- $\Box$  Check that data is running correctly
- $\Box$  Set up your custom events

#### Which brings us to our first lesson:

you need to start the [uncomfortable] learning curve. GA4 requires us to take a different approach to data and intentionally chose our tracking.

### **Duration & Limitation**

50 minutes of presentation + 20-30 minutes of Q&A

This is a webinar≠workshop:

• we do our best to provide learning material and tutorial videos that you can use in your own time.

We don't have time to do some debugging on individual GA4 (sorry) but we will touch upon the main bugs and how to fix them.

### **Chapter 1** Approaching GA4 for the first time

#### Content

- GA4 features & key differences UA (GA3) vs GA4
- Navigating GA4

#### GA4 features & key differences UA vs GA4

#### GA4 Key Features — Different Data Model

- GA4 is based on different data model: we cannot compare exactly UA data with GA4 data
- We have similar metrics but the calculation is a bit different.
- When we add GA4, it is okay to have data difference. *It is not a mistake of the implementation.*

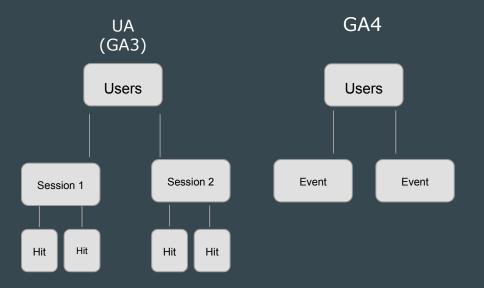

#### GA4 Key Features — New User Acquisition Report

With GA4, we see from which channel the session is, and also from which channel the user first came to your website.

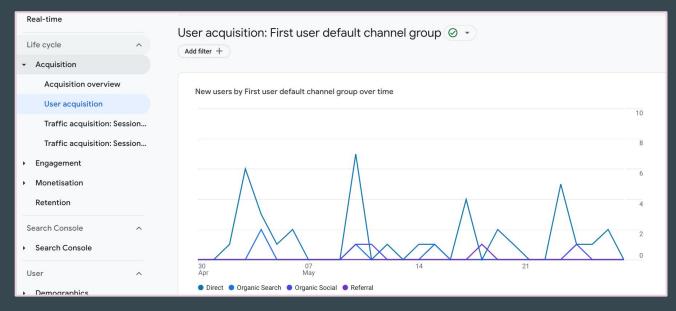

#### GA4 Key Features — New Metrics & Data

- Engagement Rate
- Average Engagement Time
- Bounce rate (but not like in UA), it is a reverse Engagement Rate

| Engaged<br>sessions | Engagement<br>rate | Engaged<br>sessions per<br>user | Average<br>engagement<br>time |
|---------------------|--------------------|---------------------------------|-------------------------------|
| 144                 | 88.34%             | 1.41                            | 0m 30s                        |
| 100% of total       | Avg 0%             | Avg 0%                          | Avg 0%                        |
| 96                  | 85.71%             | 1.41                            | 0m 19s                        |
| 40                  | 95.24%             | 1.60                            | 1m 03s                        |
| 5                   | 83.33%             | 1.00                            | 0m 32s                        |
| 4                   | 100%               | 1.00                            | 0m 04s                        |
|                     |                    |                                 |                               |

#### GA4 Key Features — Two Types of Reports

- Standard reports
- Explore section

|   | First user defa channel group 👻 🕂 | ↓ <u>New users</u>  | Engaged<br>sessions        | Engagement<br>rate | Engaged<br>sessions per<br>user | Average<br>engagement<br>time | Event count<br>All events   | Conversions<br>All events 👻   |  |
|---|-----------------------------------|---------------------|----------------------------|--------------------|---------------------------------|-------------------------------|-----------------------------|-------------------------------|--|
|   |                                   | 47<br>100% of total | <b>64</b><br>100% of total | 84.21%<br>Avg 0%   | 1.25<br>Avg 0%                  | <b>Om 25s</b><br>Avg 0%       | <b>382</b><br>100% of total | <b>26.00</b><br>100% of total |  |
| 1 | Direct                            | 39                  | 46                         | 82.14%             | 1.10                            | 0m 22s                        | 258                         | 21.00                         |  |
| 2 | Organic Search                    | 4                   | 11                         | 84.62%             | 2.75                            | 0m 35s                        | 89                          | 3.00                          |  |
| 3 | Organic Social                    | 3                   | 6                          | 100%               | 1.50                            | 0m 48s                        | 29                          | 2.00                          |  |
| 4 | Referral                          | 1                   | 1                          | 100%               | 1.00                            | 0m 15s                        | 6                           | 0.00                          |  |
|   |                                   |                     |                            |                    |                                 |                               |                             |                               |  |

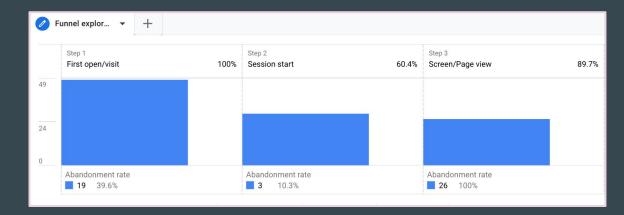

#### GA4 Key Features — Highly Customisable

- We can create reports from scratch in the Explore section
- We can customise Standard reports and the menu of the reports

| Life cycle                   | Published |  |
|------------------------------|-----------|--|
| COLLECTION TEMPLATE          |           |  |
| life-cycle                   | \$        |  |
| TOPICS AND REPORTS           |           |  |
| ∷ Lanung page, Lanung page   | •         |  |
| # Monetisation               | $\otimes$ |  |
| Monetisation overview        | $\otimes$ |  |
| # E-commerce purchases       | $\otimes$ |  |
| : Landing page: Landing page | $\otimes$ |  |
| In-app purchases             | $\otimes$ |  |
| Publisher ads                | $\otimes$ |  |
| # Retention                  | $\otimes$ |  |
| Retention overview           | 8         |  |
| Drop detail report           |           |  |
| + Create new topic           |           |  |
|                              | •         |  |

Customise collection

| ٦  | Search reports                                                                                                    |
|----|----------------------------------------------------------------------------------------------------|
| De | etail reports Overview reports                                                                                                    |
| :  | Pages and screens<br>Web pages and app screens by total views, number of users who viewed<br>each page/screen, average engagement time and scrolls.                                                |
| :  | Publisher ads<br>Ad performance by impressions, clicks and revenue.                                                                                                    |
| :  | Tech details<br>Users, sessions and engagement and revenue metrics (e.g. Engaged<br>sessions, Engagement per user, Event count, Revenue) per dimension (e.g.<br>Browser, App version, OS version). |
| :  | Traffic acquisition<br>User count by source/medium, along with engagement, event-count,<br>conversion and revenue metrics.                                                                         |
| :  | User acquisition<br>User count by medium, along with engagement, event-count, conversion<br>and revenue metrics.                                                                                   |
|    | Landing page: Landing page                                                                                                    |
| :  | Traffic acquisition: Session default channel group                                                                                                    |

#### GA4 Key Features — Event & conversion structure

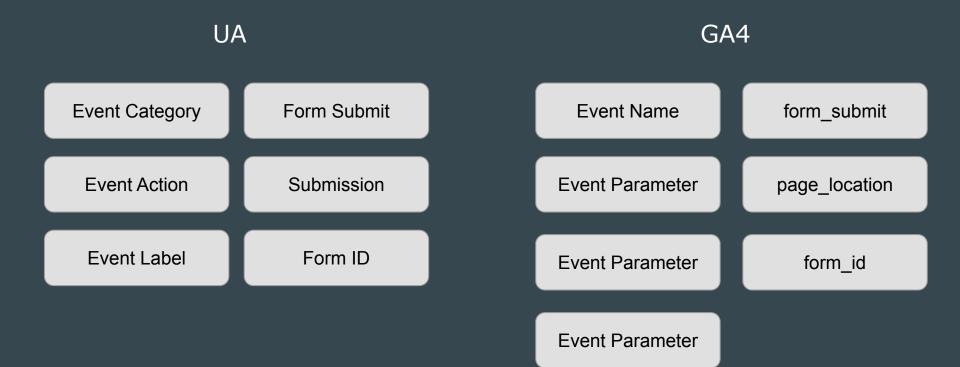

#### GA4 Key Features — Goals Vs Conversions

UA

- Goals can be based on events or can be based on other settings
- You need quite complex additional setting to add goals
- Limit of 20 Goals per view

#### GA4

- Conversions are based on events
- You can easily `mark' events to become conversions
- 30 conversions

#### Pere is what you need to remember

GA4 is based on different data model

GA4 offers new metrics & data (esp. about user's engagement)

2 types of reports (highly customisable)

With GA4 we talk about **users** and **events** 

# Navigating GA4

# Your links to your tutorial videos

Watch the video: Navigating Through GA4

Regarder la vidéo: Navigating Through GA4 FR

#### First steps in GA4 - In a nutshell

- Give yourself time to get used to GA4 interface
- Most of the reports you used in UA are available in GA4 under reports
- Everything is an event including 'Page view'
- Data is available in 24 hours after collection

### Chapter 2 How to properly set GA4 up

#### Content

- How to create your GA4 account
- How to set GA4 up on your WP website
- GA4 Settings
- How to guarantee that GA4 is running correctly
- The most common bugs with data streams and how to fix them

#### How to create a GA4 account The very first step to your GA4 set up

# Your links to your tutorial videos

Watch the video: <u>How to Create Your Google Analytics Account</u>

Regarder la vidéo: How to Create Your Google Analytics Account FR

#### Create GA4 Account - Open Your UA Admin Panels

Open UA **admin panel** or create your account from scratch if you have not used <u>Google</u> <u>Analytics</u>.

Click **GA4 Setup Assistant.** 

| -<br>- | ADMIN USER                               |                                                              |                                                                             |
|--------|------------------------------------------|--------------------------------------------------------------|-----------------------------------------------------------------------------|
|        | Account + Create Account<br>Irina Kudres | Property + Create Property     Irina Kudres (UA-157162509-1) | View + Create View All Web Site Data                                        |
|        | Account Settings                         | GA4 Setup Assistant                                          | View Settings                                                               |
|        | Account Access Management                | Property Settings                                            | View Access Management                                                      |
|        | Y All Filters                            | Property Access Management                                   | Goals                                                                       |
|        | Account Change History                   | <>> Tracking Info                                            | Content Grouping                                                            |
|        | Rubbish Bin                              | Property Change History                                      | ▼ Filters                                                                   |
|        |                                          | Dd Data Deletion Requests                                    | $\begin{bmatrix} \frac{m}{m^{m}} \\ m^{m} \end{bmatrix}$ > Channel Settings |
|        |                                          | PRODUCT LINKS                                                | E-commerce Settings                                                         |
|        |                                          | Google Ads links                                             | Dd Calculated metrics BETA                                                  |
|        |                                          | AdSense links                                                | PERSONAL TOOLS & ASSETS                                                     |
|        |                                          | Ad Exchange links                                            | ≣ ≣ Segments                                                                |
|        |                                          | and All Products                                             | Annotations                                                                 |
|        |                                          | Postbacks                                                    | Multi-Channel Funnels Settings                                              |
|        |                                          |                                                              | Custom Channel Grouping BETA                                                |

#### Create GA4 Account - Follow the steps

Choose 'I want to create a new Google Analytics 4 property Click '**Get Started**'

| ADM | USER                                                  |                                                                                                    |   |
|-----|-------------------------------------------------------|----------------------------------------------------------------------------------------------------|---|
|     | Property + Create Property<br>Kunavi (UA-165596030-1) | Google Analytics 4 Property Setup Assistant Not connected                                                                                                    |   |
| ÷   | GA4 Setup Assistant                                   | You're currently using a Universal Analytics property. To join the future of Analytics, set up a Google Analytics 4 property below. Learn more about GA                      | 4 |
|     | Property Settings                                     | This Universal Analytics property remains unchanged and continues to collect data.                                                                                           | _ |
|     | Property Access<br>Management                         | I want to create a new Google Analytics 4 property                                                                                                    |   |
|     | <> > Tracking Info                                    | We'll create a new Google Analytics 4 property based on this Universal Analytics property.                                                                                   |   |
|     | Property Change History                               | Get Started                                                                                                    |   |
|     | Dd Data Deletion Requests                             |                                                                                                    |   |
|     | PRODUCT LINKS                                         |                                                                                                    |   |
|     | Google Ads links                                      | I want to connect to an existing Google Analytics 4 property                                                                                                    |   |
|     | AdSense links                                         | Connect an existing Google Analytics 4 property to take advantage of future tools to help complete your property configuration. You'll be responsible for tagging your site. |   |
|     | Ad Exchange links                                     | Select an existing Google Analytics 4 property ~                                                                                                    |   |
|     | an All Products                                       | Connect Properties                                                                                                    |   |
|     | Postbacks                                             |                                                                                                    |   |

#### Create GA4 Account - Follow the steps

# Click 'Create and Continue' and on the next window click 'Go to your GA4 property.

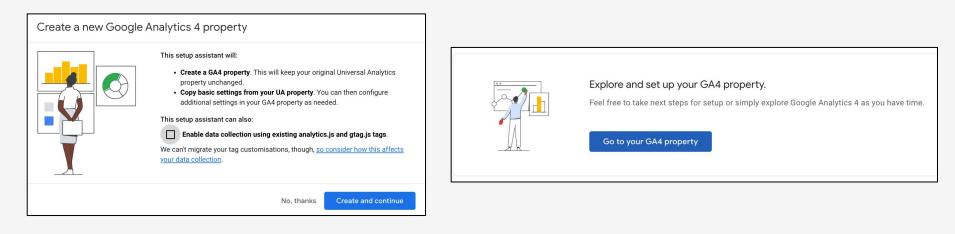

#### Create GA4 Account

#### Click on 'Data Collection' and choose 'Manage data streams'

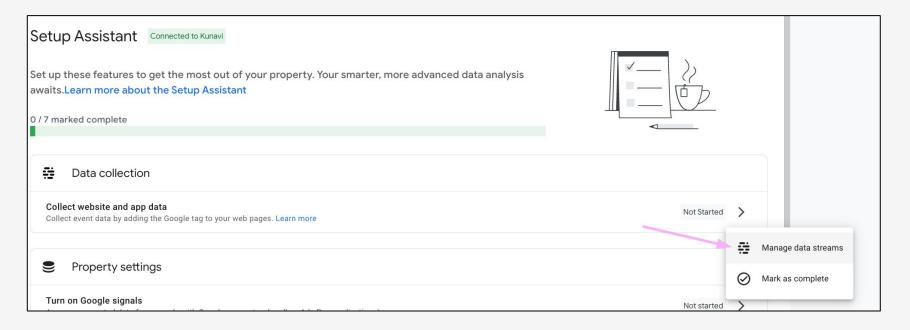

#### Create GA4 Account - Add Data Stream

Click 'Add stream' and choose 'Web'.

| Data St | reams |         |     |              |
|---------|-------|---------|-----|--------------|
| All     | iOS   | Android | Web | Add stream 👻 |

| All iOS Android Web                                                 |              |
|---------------------------------------------------------------------|--------------|
|                                                                     | Add stream 👻 |
| Irina Kudres     2159897227     Receiving traffic in past 48 hours. | iOS app      |
| Test.com     4880739857     No data received in past 48 hours.      | Android app  |
|                                                                     | Web          |

#### GA4 Settings — Data Streams

A flow of data from your website or app to Analytics. There are 3 types of data stream:

- Web (for websites),
- iOS (for iOS apps),
- Android (for Android apps).

You need one data stream for the website.

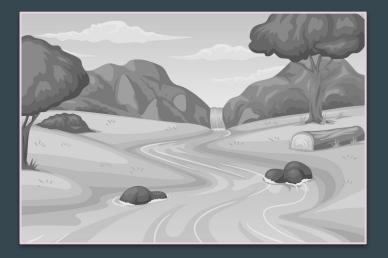

#### Create GA4 Account - Name and Create

# On the next step add **Website URL** and **Stream Name** and click **'Create** stream'

| × Set up d | lata stream                                                                                                    |            |  |  |  |  |  |
|------------|----------------------------------------------------------------------------------------------------|------------|--|--|--|--|--|
|            | Set up your web stream                                                                                                    |            |  |  |  |  |  |
| _          | Website URL Stream name                                                                                                    |            |  |  |  |  |  |
|            | https:// 👻 www.mywebsite.com My Website                                                                                                    |            |  |  |  |  |  |
|            | Enhanced measurement Automatically measure interactions and content on your sites in addition to standard page view measurement. Data from on-page elements such as links and embedded videos may be collected with relevant events. You must ensure that no personally identifiable information will be sent to Google. Google. | •••        |  |  |  |  |  |
|            | Measuring: 🙆 Page views 🚱 Scrolls 🕒 Outbound clicks + 4 more                                                                                                    | <b>(</b> ) |  |  |  |  |  |
|            | Create stream                                                                                                    |            |  |  |  |  |  |

#### And here is your measurement ID

This is your Measurement ID which you will need to add to the website code on the next steps to activate data collection.

| Data collection isn't active | for your website. If you installed tags more than 48 hours | ago, make sure that they are set up correctly. | View tag instructions |
|------------------------------|------------------------------------------------------------|------------------------------------------------|-----------------------|
| Stream details               |                                                            |                                                | 1                     |
| STREAM NAME                  | STREAM URL                                                 | STREAM ID                                      | MEASUREMENT ID        |
| Test                         | https://test.com                                           | 5272800471                                     | G-9HBES0X5T2          |

## What if you already have a GA4 account?

Creating a GA4 account is the first step to setting up GA4.

If you already have a GA4 account with data stream and measurement ID, go to the next step, add the ID to your wp.

How to set GA4 up on your WP website To start the data stream

### How to set GA4 up on your WP website

- Go to WP Admin
- Click Settings
- Click EPFL Settings
- Replace Google Analytics with GA4 Measurement ID
- Click Save Changes

Watch the video: Adding GA4 ID to the WP Regarder la vidéo: Ajouter Measurement ID

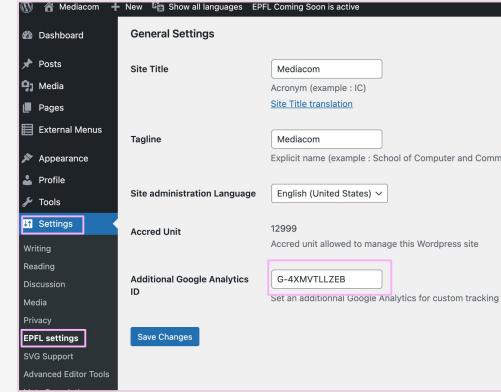

## Your links to your tutorial videos

Watch the video: Adding GA4 ID to the WP

This one exist only in English - it's easy enough. Remember that if you are already using UA, adding your GA4 Measurement ID means replacing your UA ID.

GA4 Settings Actions required

## Your GA4 settings checklist

#### $\Box$ Set up the parameters:

- a) Data streams
- b) Data retention
- c) Developer Filter
- d) Switch on built in events
- e) Internal Traffic Settings
- $\Box$  Check that data is running correctly
- $\Box$  Set up your custom events

## GA4 Settings — Data Retention

For Google Analytics 4 properties, you can choose the length of data retention:

- 2 months
- 14 months

This applies to the raw data available in the Explore section only. Aggregated data in standard reports will be accessible from data you set the account.

| User and event data re    | User and event data retention |                                                                                                    |  |  |  |  |  |  |  |
|---------------------------|-------------------------------|----------------------------------------------------------------------------------------------------|--|--|--|--|--|--|--|
| 0                         |                               | send that is associated with cookies, user identifiers or advertising identifiers. These controls don't affect most standard<br>s to these settings take effect after 24 hours. <u>Learn more about data retention settings</u> |  |  |  |  |  |  |  |
| Event data retention 🧿    | 14 months                     | <b>~</b>                                                                                                    |  |  |  |  |  |  |  |
| Reset user data on new ac | ctivity ②                     |                                                                                                    |  |  |  |  |  |  |  |

## GA4 Settings — Data Retention

- Go to Admin and choose Data settings
- Click on Data Retention
- Change from 2 months to 14 months

|         | Property Settings             |
|---------|-------------------------------|
| <u></u> | Property Access<br>Management |
| ÷       | Data Streams                  |
| B       | Events                        |
| ΡÞ      | Conversions                   |
| é≡      | Audiences                     |
| ≜       | Custom definitions            |
|         |                               |
|         | Data Collection               |
|         | Data Retention                |
|         | Data Filters                  |
|         |                               |

by Pilea.ch & IrinaKudres.com

## Your links to your tutorial videos

Watch the video: Data Retention GA4

Regarder la vidéo: Data Retention GA4 FR

## GA4 Settings — Add Debugging Traffic Filter

- Go to Admin and choose Data Settings
- Click on Data Filters
- Click on Developer
   Traffic
- Set up the filter to active

| Property Settings                                                                                                    | × Create data filter                                                                                                    |
|----------------------------------------------------------------------------------------------------|----------------------------------------------------------------------------------------------------|
| Property Access<br>Management                                                                                                    | Choose filter type                                                                                                    |
| Data Streams                                                                                                    | Developer traffic<br>Filter event data from your development devices                                                                                         |
| Events     Events     Eve | Internal traffic<br>Filter event data that you've identified as internal traffic                                                                             |
| Conversions                                                                                                    |                                                                                                    |
| <u>≥</u> ∃ Audiences                                                                                                    |                                                                                                    |
| Custom definitions                                                                                                    | Filter state                                                                                                    |
| Data Settings                                                                                                    | • Testing<br>This filter will be evaluated and matching data will be identified with the dimension 'Test data filter name', which is available in reporting. |
| Data Collection<br>Data Retention                                                                                                    | Active     Active     This filter will be evaluated and applied to incoming data. Matching data will be excluded from processing.                            |
| Data Filters                                                                                                    | C Inactive<br>This filter won't be evaluated.                                                                                                    |

## Your links to your tutorial videos

Watch the video: Adding Data Filters (Dev Traffic)

Regarder la vidéo: Adding Data Filters (Dev Traffic)FR

## GA4 Settings — Add Internal IDs

- Go to Admin and choose Data Stream
- Click on your Data Stream
- Click on Configure tag settings
- Click show all
- Click Define internal traffic
- Click 'Create'
- Add Rule name 'Internal Traffic'
- Add IPs from the list
- Click Create

## Your links to your tutorial videos

Watch the video: Filtering Internal Traffic

Regarder la vidéo: Filtering Internal Traffic FR

### Keep Google Signals Off — No action required!

Under **Data Collection** it is possible to switch on Google Signals. **Keep them off** to be compliant with EPFL privacy policy and to avoid threshold of the data.

| Google signals data collection                                                                                                    |                                                                                                    |
|----------------------------------------------------------------------------------------------------|----------------------------------------------------------------------------------------------------|
| Advertising Features have been upgraded with the activation of Google signals: collect cross-device data, and remarket to users across                                                                                                    | s devices. Get started                                                                              |
| Analytics features are being enhanced to help you better understand your customers across devices using Google data.<br>When you choose to activate Google signals, Google Analytics will associate the visitation information that it collects from your site and/or a<br>from accounts of signed-in users who have consented to this association for the purpose of ads personalisation. This Google information mis<br>search history, YouTube history and data from sites that partner with Google – and is used to provide aggregated and anonymised insights in<br>behaviours. By enabling these features, you acknowledge that you adhere to the <u>Google Advertising Features Policy</u> , including rules around so<br>the necessary privacy disclosures and rights from your end users for such association, and that such data may be accessed and/or deleted to<br>the necessary privacy disclosures and rights from your end users for such association, and that such data may be accessed and/or deleted to<br>the necessary privacy disclosures and rights from your end users for such association, and that such data may be accessed and/or deleted to<br>the necessary privacy disclosures and rights from your end users for such association, and that such data may be accessed and/or deleted to<br>the necessary privacy disclosures and rights from your end users for such association and that such data may be accessed and/or deleted to<br>the privacy disclosures and rights from your end users for such association and that such data may be accessed and/or deleted to<br>the privacy disclosures and rights from your end users for such association and that such data may be accessed and/or deleted to<br>the privacy disclosures and rights form your end users for such association and that such data may be accessed and/or deleted to the such association and the such association and the such association and the such association and the such association and the such association and the such association and the such association and the such association and the such association and the such association and t | ay include end user location,<br>nto your users' cross-device<br>ensitive categories, that you have |
|                                                                                                    |                                                                                                    |
| Granular location and device data collection                                                                                                    | ~ <b>(</b>                                                                                          |
| Granular location and device data collection<br>Advanced Settings to Allow for Ads Personalisation                                                                                                    | ~ <b>(</b>                                                                                          |

## GA4 Settings — Enhancement Measurement

These are events which are created by GA4 and it is possible to switch this on or off depending on what events you would like to use.

We recommend switching Form Tracking off.

Keep other events on to have data about file downloads, scrolling behaviour, and clicks on outbound links.

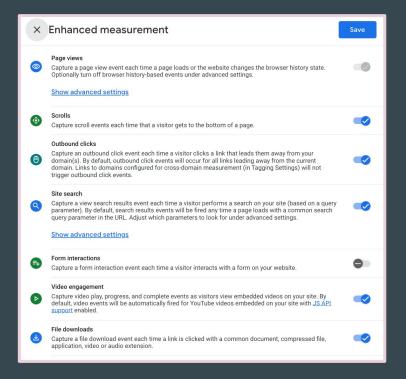

## Your links to your tutorial videos

Watch the video: <u>How to check or activate build-in events</u>

Regarder la vidéo: How to check or activate build-in events FR

## How to guarantee that GA4 is running correctly

# How to guarantee that GA4 is running correctly — Data Stream

Data is available in GA4 property and you can see that your data stream is receiving traffic.

Keep in mind that you need 24 hours to see the data.

To check this go to Admin  $\rightarrow$  Property Settings  $\rightarrow$  Data Streams

| Data S | treams                       |                          |     |            |                                     |              |
|--------|------------------------------|--------------------------|-----|------------|-------------------------------------|--------------|
| All    | iOS                          | Android                  | Web |            |                                     | Add stream 👻 |
|        | Irina Kudro<br>https://irina | <b>es</b><br>kudres.com/ |     | 2159897227 | Receiving traffic in past 48 hours. | >            |

by Pilea.ch & IrinaKudres.com

# How to guarantee that GA4 is running correctly — Real-Time

You can see yourself on the Real-time report.

To check this go to Reports —> Real-time and open your website in the separate Chrome/Safari Tab.

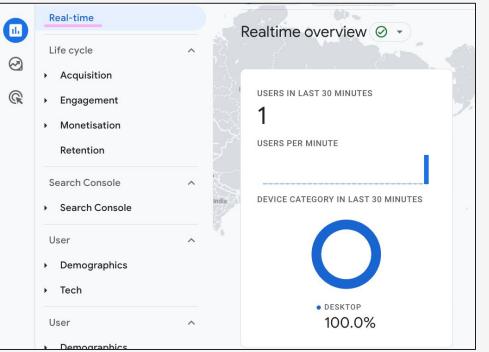

by Pilea.ch & IrinaKudres.com

# How to guarantee that GA4 is running correctly — Debug View

You can use build-in debug view.

- To check this go to Admin —> Debug View.
- Open your website in the separate Chrome Tab
- Activate <u>Google Debugging</u>
   <u>Extension</u> (it should be **on**)
- Wait to see events coming (sometimes you need to update the page a few times)

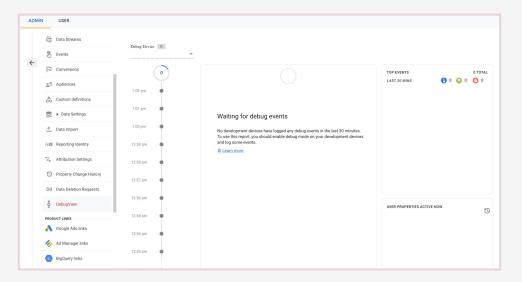

## Pere is what you need to remember

- The start of data collection is only after you add GA4 code to the source code of the website
- We need up to 24 hours to see the data in GA4 property
- You can check data collection using Real time report or debug view

The most common bugs with data streams and how to fix them

The most common bugs with data streams and how to fix them

### No data in GA4 after 24 hours of set up

### No data after 24 hours of the set up

- Check if you actually added the tracking code and published the changes in BE
- Check if you added the correct Measurement ID
- Check if you can find the tracking in the source code
- Check if you can see yourself in Real-time mode
- Check if you can see yourself in debugging mode

### No data after 24 hours of the set up — Debugging

Check if you actually added the tracking code and published the changes in BE: open the website, right mouse click and choose 'View Page Source'.

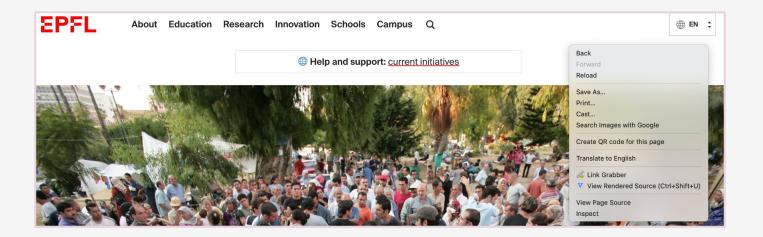

#### No data after 24 hours of the set up — Debugging

Search for your measurement ID in the code. This way you can understand whether the tracking is implemented or not.

| ٥  | Google Docs F Google Sheets 🕝 Grammarly & ActiveCollab 🖾 Google Calendar , Analytics G-6HV0MWJM67 1/2 ^ × ×                                                                                                    |
|----|----------------------------------------------------------------------------------------------------|
| 59 | body{wppresetcolorblack: #000000;wppresetcolorcyan-bluish-gray: #abboos,wppresetcolorwnrue. #ritit,wp                                                                                                    |
| 60 |                                                                                                    |
| 61 | :where(.wp-block-columns.is-layout-flex){gap: 2em;}                                                                                                    |
| 62 |                                                                                                    |
|    |                                                                                                    |
|    | <li>k rel='stylesheet' id='contact-form-7-css' href='https://irinakudres.com/wp-content/plugins/contact-form-7/includes/css/styles</li>                                                                                                    |
|    | <pre><link href="https://irinakudres.com/wp-content/themes/neve/style.min.css?ver=2.10.2" id="neve-style-css" neve-style-inline-css'="" rel="stylesheet" type="text/css"/></pre>                                                                                                    |
| 67 | .header-menu-sidebar-inner li.menu-item-nav-search { display: none; }                                                                                                    |
| 68 |                                                                                                    |
|    | #content.neve-main .container .alignfull > [class*="inner-container"],#content.neve-main .alignwide > [class*="inner-containe                                                                                                    |
|    | <li>(style&gt; <li>(int rel='stylesheet' id='wppb-posts-css-css' href='https://irinakudres.com/wp-content/plugins/wp-pagebuilder/addons/posts/assets</li></li>                                                                                                    |
|    | <pre><link id="wppo-posts-css-css" nref="nttps://ilinkudres.com/wp-content/plugins/wp-pagepulider/addons/posts/adsets/&lt;br" rel="stylesheet"/><link de'jauery-core-js="" id="neve-google-font-popins-css" iref="//fonts.googleapis.com/css?family=Poppins\$3400\$2c800#64038;display=&lt;/pre&gt;&lt;/th&gt;&lt;/tr&gt;&lt;tr&gt;&lt;th&gt;&lt;/th&gt;&lt;th&gt;&lt;pre&gt;Slink rel= stylesneet ld= neve-google-iont-poppins-css intel/ions.googleaps.com/cssridmity-poppins.shauvacouvarus.gisplay-&lt;br&gt;(script type=" javascript'="" rel="stylesheet" src="https://irinakudres.com/wp-includes/js/jauery/jauery/javer=3.6.1" text=""/>/s</pre>                                                                                                    |
|    | <pre>script cype='text/javascript' src='https://irinakudres.com/wp-intrudes/js/jydery/jydery-mint.jsrc=in.jsrve=3.st/ id='jdery-core'js </pre>                                                                                                    |
|    | <pre>catch type text/jauastipe attempts//ininkatures.com/wo-json/ /&gt;clink rel="https://aiiw.org/" https://ininkatures.com/wo-json/" /&gt;clink rel="https://aiiw.org/" https://ininkatures.com/wo-json/" /&gt;clink rel="https://aiiw.org/" https://ininkatures.com/wo-json/" /&gt;clink rel="https://aiiw.org/" https://aiiw.org/" //aiiw.org/" //aiiw.org/" //aiiw.org/" //aiiw.org/" //aiiw.org/" //aiiw.org/" //aiiw.org/" //aiiw.org/" //aii/aiiw.org/" //aiiw.org/" //aii/aiiw.org/" //aiiw.org/" //aii/aiiw.org/" //aii/aii/aiiw.org/" //aii/aiiw.org/" //aii/aii/aii/aii/aii/aii/aii/aii/aii/a</pre>                                                                                                    |
|    | <pre>clink rel="wlwmanifest" type"application/wwanifest*xml" href="https://irinakudres.com/wp-includes/ulwmanifest" type"application/wwanifest*xml" href="https://irinakudres.com/wp-includes/ulwmanifest.xml" /&gt;</pre>                                                                                                    |
|    | <pre>set a ame="generator" content="WordPress 6.1.3" /&gt;</pre>                                                                                                    |
|    | <pre>dink rel='shortlink' href='https://irinakudres.com/' /&gt;</pre>                                                                                                    |
|    | <pre><link alternate"="" gtag="" href="https://irinakudres.com/wp-json/oembed/1.0/embed?url=https%3A%2F%2Firinakudres.&lt;/li&gt;&lt;/th&gt;&lt;/tr&gt;&lt;tr&gt;&lt;th&gt;&lt;/th&gt;&lt;th&gt;&lt;! Global site tag (gtag.js) - Google Analytics&gt;&lt;/th&gt;&lt;/tr&gt;&lt;tr&gt;&lt;th&gt;82&lt;/th&gt;&lt;th&gt;&lt;script async src=" https:="" js?id='G-6HV0MWJM67"' rel="alternate" type="text/xml+oembed" www.googletagmanager.com=""/></pre>                                                                                                    |
| 83 | <script></th></tr><tr><th>84</th><th>window.dataLayer = window.dataLayer    [];</th></tr><tr><th>85</th><th><pre>function gtag(){dataLayer.push(arguments);}</pre></th></tr><tr><th>86</th><th><pre>gtag('js', new Date());</pre></th></tr><tr><th>87</th><th></th></tr><tr><th>88</th><th><pre>gtag('config', 'G-6HV0MWJM67');<br></pre></th></tr><tr><th></th><th><pre></script> <                                                                                                    |
|    | <pre></pre> <pre></pre> |
|    | <pre>(script)</pre>                                                                                                    |
| 96 | -005 the.                                                                                                    |

### No data after 24 hours of the set up — Debugging

Check if you can see yourself in Real-time mode or in debugging mode. Do not forget to activate the <u>Chrome extension</u> for debugging.

| ADMIN USER                |                |                                                                                                    |                            |   | Real-time                          |             | 200 V.                             |
|---------------------------|----------------|----------------------------------------------------------------------------------------------------|----------------------------|---|------------------------------------|-------------|------------------------------------|
| Data Streams              | Debug Device 0 |                                                                                                    |                            |   |                                    |             | Realtime overview 🛛 🔸              |
| S Events                  | ·····          |                                                                                                    |                            | 2 | Life cycle                         | <b>^</b> 53 |                                    |
| Conversions               |                |                                                                                                    | TOP EVENTS 0 TOTAL         | 9 | <ul> <li>Acquisition</li> </ul>    |             |                                    |
| <u>e</u> ≡ Audiences      | 1:02 pm        |                                                                                                    | LAST 30 MINS 🚯 0 🔂 0 🤠 0   | R | <ul> <li>Engagement</li> </ul>     |             | USERS IN LAST 30 MINUTES           |
| Custom definitions        |                |                                                                                                    |                            |   | <ul> <li>Monetisation</li> </ul>   |             | 1                                  |
| Data Settings             | 1:01 pm        | Waiting for debug events                                                                                           |                            |   |                                    |             | USERS PER MINUTE                   |
| 企, Data Import            | 1:00 pm        | No development devices have logged any debug events in the last 30 minutes.                                        |                            |   | Retention                          |             |                                    |
| Reporting Identity        | 12:59 pm       | To use this report, you should enable debug mode on your development devices<br>and log some events.<br>Learn more |                            |   | Search Console                     | <u> </u>    |                                    |
| °2, Attribution Settings  | 12:58 pm       |                                                                                                    |                            |   | <ul> <li>Search Console</li> </ul> | India       | DEVICE CATEGORY IN LAST 30 MINUTES |
| Property Change History   | 12:57 pm       |                                                                                                    |                            |   |                                    |             |                                    |
| Dd Data Deletion Requests |                |                                                                                                    |                            |   | User                               | ^           |                                    |
| DebugView                 | 12:56 pm       |                                                                                                    | USER PROPERTIES ACTIVE NOW |   | <ul> <li>Demographics</li> </ul>   |             |                                    |
| PRODUCT LINKS             | 12:55 pm       |                                                                                                    | 0                          |   | • Tech                             |             |                                    |
| 🔥 Google Ads links        | 12:54 pm       |                                                                                                    |                            |   | • Tech                             |             | • DESKTOP                          |
| 🅢 Ad Manager links        | 12:53 pm       |                                                                                                    |                            |   | User                               | ^           | 100.0%                             |
| BigQuery links            |                |                                                                                                    |                            |   | Demographics                       |             |                                    |

## Here is what you need to remember

- Use Real-time mode and debugging mode to test implementation
- Wait 24 hours to see the data
- Change data retention from 2 to 14 months
- One data stream for one website
- One tracking code for one website
- Keep Google Signals off
- Add internal and dev filters

## How to navigate the events in GA4

by Pilea.ch & IrinaKudres.com

## Content: How to navigate the events in GA4

- 3 Types of events
- How to switch on built-in events
- How to create event based on other event
- Where to find event data

## 3 Types of events

- Default events (page\_view, session\_starts) not possible to switch on or off, they are available by default for all properties
- Enhancement Measurement/Build-in Events (click, video\_start, scroll)
   we can switch them on or off based on the data we would like to collect

 New/custom events based on default / Enhancement Measurement events (example: page\_view of the specific page)

# How to create event based on other event

- Naming format: new\_event (everything lowercase without spaces)
- Available in 24 hours after event happened on the website
- Can be tested with debugview or in real time

## Remember to check the built in events first

Check that you have built-in events in Enhancement Measurement **on** except of Form submission (which does not work correctly in 80% cases).

Here is the detailed documentation about events. You need to look only to the 'web' related events.

| 0 | Page views                                                                                                    |  |
|---|----------------------------------------------------------------------------------------------------|--|
| 2 | Capture a page view event each time a page loads or the website changes the browser history state.<br>Optionally turn off browser history-based events under advanced settings.                                                                                                    |  |
|   | Show advanced settings                                                                                                    |  |
| > | Scrolls                                                                                                    |  |
| 2 | Capture scroll events each time that a visitor gets to the bottom of a page.                                                                                                    |  |
|   | Outbound clicks                                                                                                    |  |
|   | Capture an outbound click event each time a visitor clicks a link that leads them away from your<br>domain(s). By default, outbound click events will occur for all links leading away from the current                                                                                                    |  |
|   | domain. Links to domains configured for cross-domain measurement (in Tagging Settings) will not trigger outbound click events.                                                                                                    |  |
|   | Site search                                                                                                    |  |
|   | Capture a view search results event each time a visitor performs a search on your site (based on a query<br>parameter). By default, search results events will be fired any time a page loads with a common search<br>query parameter in the URL. Adjust which parameters to look for under advanced settings. |  |
|   | Show advanced settings                                                                                                    |  |
|   | Form interactions                                                                                                    |  |
|   | Capture a form interaction event each time a visitor interacts with a form on your website.                                                                                                    |  |
|   | Video engagement                                                                                                    |  |
|   | Capture video play, progress, and complete events as visitors view embedded videos on your site. By<br>default, video events will be automatically fired for YouTube videos embedded on your site with <u>JS API</u><br><u>support</u> enabled.                                                                |  |
|   | File downloads                                                                                                    |  |
| Ŧ | Capture a file download event each time a link is clicked with a common document, compressed file,<br>application, video or audio extension.                                                                                                    |  |

## How to create event based on other event

- Click 'Create event' in the 'Event' Admin section
- Under configuration add event name
- Under Matching conditions:
  - $\circ$  ~ value of the event you would like to use
  - value of the parameter you plan to use

In our example we use default event page\_view and create new event based on this specifying the concrete page we would like to track. The event we have created means that we track page\_view of the `Thank you' page.

|                     |         |          |               | Modi  | ify event Cre      | eate event |
|---------------------|---------|----------|---------------|-------|--------------------|------------|
| Existing events     |         |          |               |       | (                  | ଏ ୷        |
| Event name 🛧        | Count % | change   | Users % chang | e     | Mark as conversion | 0          |
| click               | 4       | 0.0%     | 3 2           | 15.0% |                    |            |
| first_visit         | 45      | ↓ 13.5%  | 45 👃 1        | 3.5%  |                    |            |
| page_view           | 194     | ↓ 8.9%   | 46 👃 2        | 13.3% |                    |            |
| Pageview            | 4       |          | 2             |       |                    |            |
| scroll              | 35      | ↓ 22.2%  | 19 👃 1        | 3.6%  |                    |            |
| session_start       | 80      | 4.8%     | 48 🕹 2        | 20.0% |                    |            |
| work_together_click | 2       | ↑ 100.0% | 1 1           | 0.0%  |                    |            |

| × | Create events | Irina Kudres<br>G-6HV0MWJM67                                                                            |   |
|---|---------------|----------------------------------------------------------------------------------------------------|---|
|   |               | Create new events from existing events. <u>Learn more</u>                                               |   |
|   |               | Configuration                                                                                           |   |
|   |               | Custom event name 💿                                                                                     |   |
|   |               | new_event                                                                                               |   |
|   |               | Matching conditions<br>Create a custom event when another event matches ALL of the following conditions |   |
|   |               |                                                                                                    |   |
|   |               | Parameter Operator Value                                                                                |   |
|   |               | event_name equals • page_view 🛞                                                                         | 6 |
|   |               | Parameter Operator Value                                                                                |   |
|   |               | page_location //thank-you/                                                                              | , |
|   |               |                                                                                                    |   |
|   |               | Add condition                                                                                           |   |
|   |               |                                                                                                    |   |

by Pilea.ch & IrinaKudres.com

## Your links to your tutorial videos

Watch the video: How to create event based on other events

Regarder la vidéo: How to create event based on other events FR

## Where to find event data

#### Click 'Admin' -> Click 'Events'

| Property Settings          |                     |       |        |            |       |       |       |                      |
|----------------------------|---------------------|-------|--------|------------|-------|-------|-------|----------------------|
|                            | Existing events     |       |        |            |       |       |       | С                    |
| Property Access Management | Event name 🛧        | Count | % char | nge        | Users | % cha | ange  | Mark as conversion ( |
| • 500 - 500                | click               | 4     |        | 0.0%       | 3     |       | 25.0% |                      |
| Data Streams               | first_visit         | 45    | Ŧ      | 13.5%      | 45    | Ŧ     | 13.5% |                      |
| Events                     | page_view           | 194   | ŧ      | 8.9%       | 46    | t     | 23.3% |                      |
|                            | Pageview            | 4     |        | <u>u</u> : | 2     |       | ÷     |                      |
| Conversions                | scroll              | 35    | Ŧ      | 22.2%      | 19    | ŧ     | 13.6% |                      |
| Audiences                  | session_start       | 80    | ŧ      | 4.8%       | 48    | ŧ     | 20.0% |                      |
|                            | work_together_click | 2     | t      | 100.0%     | 1     | Ť     | 0.0%  |                      |
| Custom definitions         |                     |       |        |            |       |       |       |                      |

## Mark Event As A Conversion

Click Admin -> Click `Events'. Click `Mark as conversion' the chosen event. The data will be updated in 24 hours.

| Existing events     |                |                | Q                      |
|---------------------|----------------|----------------|------------------------|
| Event name 🛧        | Count % change | Users % change | Mark as conversion (?) |
| click               | 4 0.0%         | 3 25.0%        |                        |
| first_visit         | 45 👃 13.5%     | 45 👃 13.5%     |                        |
| page_view           | 194 👃 8.9%     | 46 👃 23.3%     |                        |
| Pageview            | 4 -            | 2 -            |                        |
| scroll              | 35 👃 22.2%     | 19 👃 13.6%     |                        |
| session_start       | 80 👃 4.8%      | 48 👃 20.0%     |                        |
| work_together_click | 2 🕇 100.0%     | 1 ↑ 0.0%       |                        |

| Existing events     |                   |                | Q 🕁                    |
|---------------------|-------------------|----------------|------------------------|
| Event name 🛧        | Count % change    | Users % change | Mark as conversion (?) |
| click               | 6 <b>↑</b> 50.0%  | 3 1 25.0%      |                        |
| first_visit         | 50 👃 12.3%        | 50 👃 12.3%     |                        |
| page_view           | 256 🕇 25.5%       | 52 🕇 14.8%     |                        |
| Pageview            | 6 -               | 2 -            |                        |
| scroll              | <b>56 †</b> 75.0% | 22 🕇 4.8%      |                        |
| session_start       | 84 👃 4.5%         | 54 👃 12.9%     |                        |
| work_together_click | 3 1 200.0%        | 2 100.0%       | -                      |

## Where to find event data

Check that you have data about these events in Reports. Go to 'Reports' ->Engagement -> Events

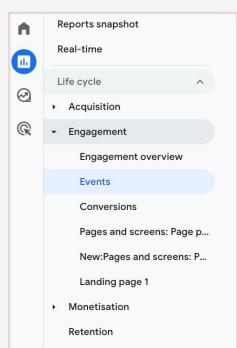

|   | Event name          | + | ↓ Event count | Total users   |
|---|---------------------|---|---------------|---------------|
|   |                     |   | 382           | 51            |
|   |                     |   | 100% of total | 100% of total |
| 1 | page_view           |   | 176           | 49            |
| 2 | session_start       |   | 76            | 51            |
| 3 | <u>first_visit</u>  |   | 47            | 47            |
| 4 | user_engagement     |   | 45            | 20            |
| 5 | scroll              |   | 29            | 17            |
| 6 | click               |   | 4             | 3             |
| 7 | work_together_click |   | 3             | 2             |
| - | 2                   |   | -             | -             |

## Where to find event data

Check that you have data about these events in Reports. Go to 'Reports' ->Engagement -> Page and screens

| Page path and s    | screen class 🔹          | +     | ↓ <u>Views</u>              | Users                      | Views per user        | Average engagement time | Event count<br>All events - |
|--------------------|-------------------------|-------|-----------------------------|----------------------------|-----------------------|-------------------------|-----------------------------|
|                    |                         |       | <b>176</b><br>100% of total | <b>51</b><br>100% of total | <b>3.45</b><br>Avg 0% | <b>Om 25s</b><br>Avg 0% | <b>382</b><br>100% of total |
| 1 /                |                         |       | 57                          | 16                         | 3.56                  | 0m 12s                  | 126                         |
| 2 /google-analyti  | cs-4-starter-guide/     |       | 29                          | 13                         | 2.23                  | 0m 48s                  | 68                          |
| 3 /analytics/      |                         |       | 16                          | 4                          | 4.00                  | 0m 47s                  | 32                          |
| 4 /about-me/       |                         |       | 14                          | 7                          | 2.00                  | 0m 07s                  | 27                          |
| 5 /contact/        |                         |       | 14                          | 7                          | 2.00                  | 0m 00s                  | 31                          |
| 6 /universal-analy | tics-vs-google-analytic | cs-4/ | 14                          | 5                          | 2.80                  | 0m 32s                  | 32                          |
| 7 /privacy-policy/ |                         |       | 10                          | 5                          | 2.00                  | 0m 00s                  | 20                          |
| 8 /seo-services/   |                         |       | 10                          | 2                          | 5.00                  | 0m 06s                  | 17                          |

## Your links to your tutorial videos

Watch the video: <u>How to find event data in GA4</u>

Regarder la vidéo: How to find event data in GA4 FR

## Custom dimensions of the events

For build-in event we have custom dimensions (=additional information) about event.

<u>For example:</u> for file\_download from Enhancement Measurement we can check data about file\_extension (pdf); file\_name (New report 2023) or link\_domain (www.reports23.com/name-of-the-file.pdf).

| when a user clicks a link leading to a file<br>(with a common file extension) of the                              | file_extension, file_name<br>link classes, link domain,                                                                                                    |  |  |
|----------------------------------------------------------------------------------------------------|----------------------------------------------------------------------------------------------------|--|--|
| following types: link_id, link_text, link_ur                                                                      |                                                                                                    |  |  |
| document                                                                                                    |                                                                                                    |  |  |
| • text                                                                                                    |                                                                                                    |  |  |
| executable                                                                                                    |                                                                                                    |  |  |
| presentation                                                                                                    |                                                                                                    |  |  |
| compressed file                                                                                                   |                                                                                                    |  |  |
| • video                                                                                                    |                                                                                                    |  |  |
| • audio                                                                                                    |                                                                                                    |  |  |
| This event is collected by default via<br>enhanced measurement. See the file<br>extensions that trigger the event |                                                                                                    |  |  |
|                                                                                                    | <ul> <li>(with a common file extension) of the following types:</li> <li>document</li> <li>text</li> <li>executable</li> <li>presentation</li> <li>compressed file</li> <li>video</li> <li>audio</li> <li>This event is collected by default via enhanced measurement. See the file</li> </ul> |  |  |

## Pere is what you need to remember

- We have data by default about (default) events
- We can switch 'on' or 'off' events from Enhancement Measurement
- We need 24 hours after the event happened to see the data in GA4
- We can use build-in/default events to create new events based on them
- There are custom dimensions available for build-in events which we can use in the reports

See you on June 27 for webinar 2

about custom reports in GA4.

#### In the coming days we will send you

#### a short questionnaire to finalise

webinar 2.

Irina & Isaline

## Thank you